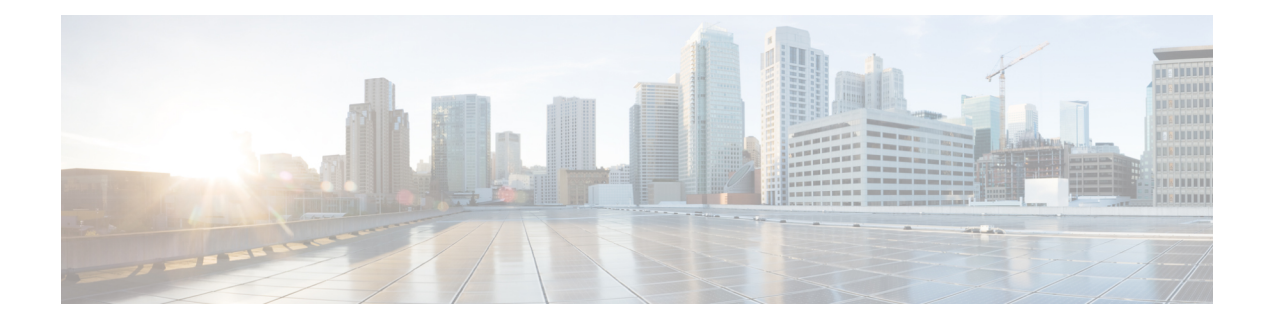

# **Configuring an FQDN ACL**

This document describes how to configure an access control lists (ACL) using a fully qualified domain name (FQDN). The Configuring an FQDN ACL feature allows you to configure and apply an ACL to a wireless session based on the domain name system (DNS). The domain names are resolved to IP addresses, the IP addresses are given to the client as part of the DNS response, and the FQDN is then mapped to an ACL based on the IP address.

- Finding Feature [Information,](#page-0-0) page 1
- Restrictions for [Configuring](#page-0-1) FQDN ACL, page 1
- Information About [Configuring](#page-1-0) an FQDN ACL, page 2
- How to [Configure](#page-1-1) FQDN ACL, page 2
- [Monitoring](#page-4-0) an FQDN ACL, page 5
- [Configuration](#page-4-1) Examples for an FQDN ACL, page 5
- Additional References for [Configuring](#page-5-0) FQDN ACL, page 6
- Feature Information for [Configuring](#page-6-0) FQDN ACL, page 7

### <span id="page-0-0"></span>**Finding Feature Information**

Your software release may not support all the features documented in this module. For the latest caveats and feature information, see Bug [Search](https://tools.cisco.com/bugsearch/search) Tool and the release notes for your platform and software release. To find information about the features documented in this module, and to see a list of the releases in which each feature is supported, see the feature information table.

Use Cisco Feature Navigator to find information about platform support and Cisco software image support. To access Cisco Feature Navigator, go to [www.cisco.com/go/cfn.](http://www.cisco.com/go/cfn) An account on Cisco.com is not required.

# <span id="page-0-1"></span>**Restrictions for Configuring FQDN ACL**

The Configuring FQDN ACL feature is supported only on IPv4 wireless sessions.

## <span id="page-1-0"></span>**Information About Configuring an FQDN ACL**

### **Configuring an FQDN ACL**

When access control lists (ACLs) are configured using a fully qualified domain name (FQDN), ACLs can be applied based on the destination domain name. The destination domain name is then resolved to an IP address, which is provided to the client as a part of the DNS response.

Guest users can log in using web authentication with a parameter map that consists of an FQDN ACL name. Before you configure an FQDN ACL, complete the following tasks:

- Configure an IP access list.
- Configure an IP domain name list.
- Map an FQDN ACL with a domain name.

You can apply an access list to a specific domain by configuring the RADIUS server to send the **fqdn-acl-name** AAA attribute to the controller. The operating system checks for the passthrough domain list and its mapping, and permits the FQDN. The FQDN ACL allows clients to access only configured domains without authentication.

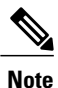

By default, an IP access list name is configured with the same name as the pass-through domain name. To override the default name, you can use the **access-sessionpassthrou-access-group***access-group-name* **passthrou-domain-list** *domain-list-name* command in global configuration mode.

# <span id="page-1-1"></span>**How to Configure FQDN ACL**

### **Configuring an IP Access List**

#### **SUMMARY STEPS**

- **1. configure terminal**
- **2. ip access-list extended** *name*
- **3. permit ip any any**
- **4. end**

#### **DETAILED STEPS**

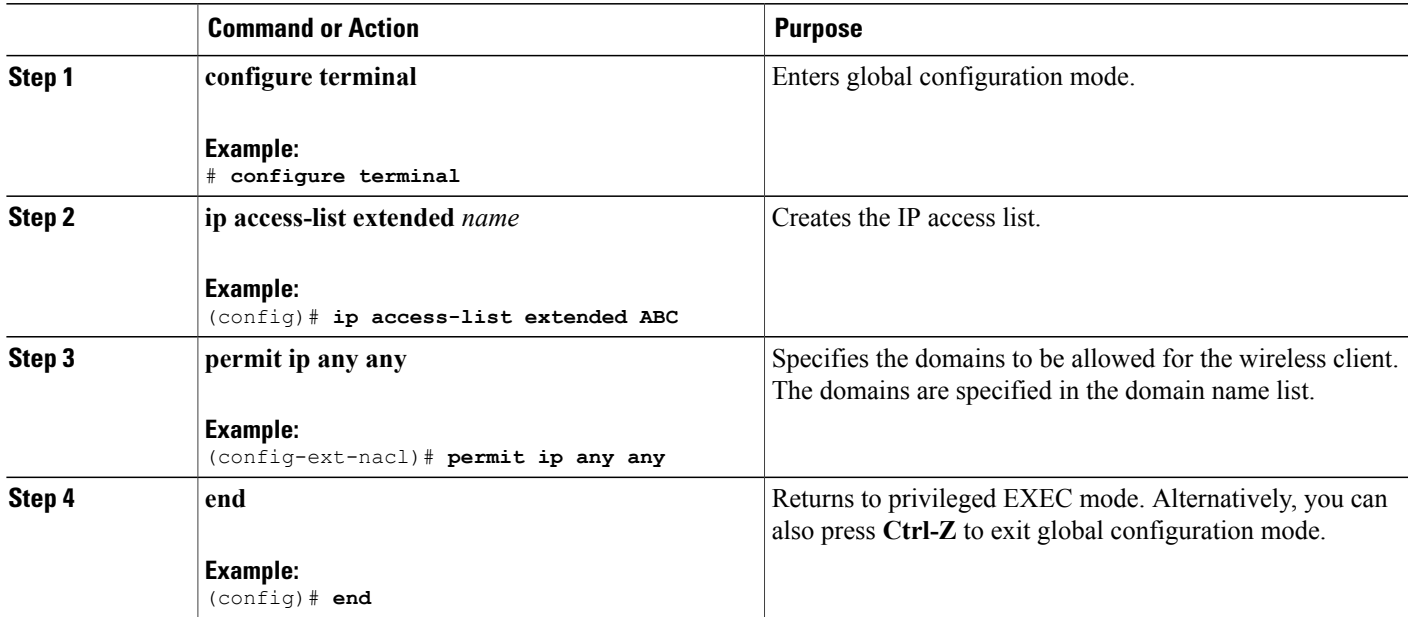

### **Configuring a Domain Name List**

You can configure a domain name list that contains a list of domain names that are allowed for DNS snooping by the access point. The DNS domain list name string must be identical to the extended access list name.

#### **SUMMARY STEPS**

- **1. configure terminal**
- **2. passthrou-domain-list** *name*
- **3. match** *word*
- **4. end**

### **DETAILED STEPS**

Г

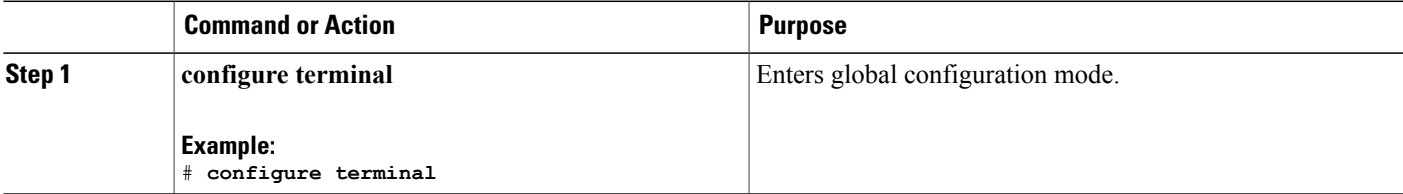

T

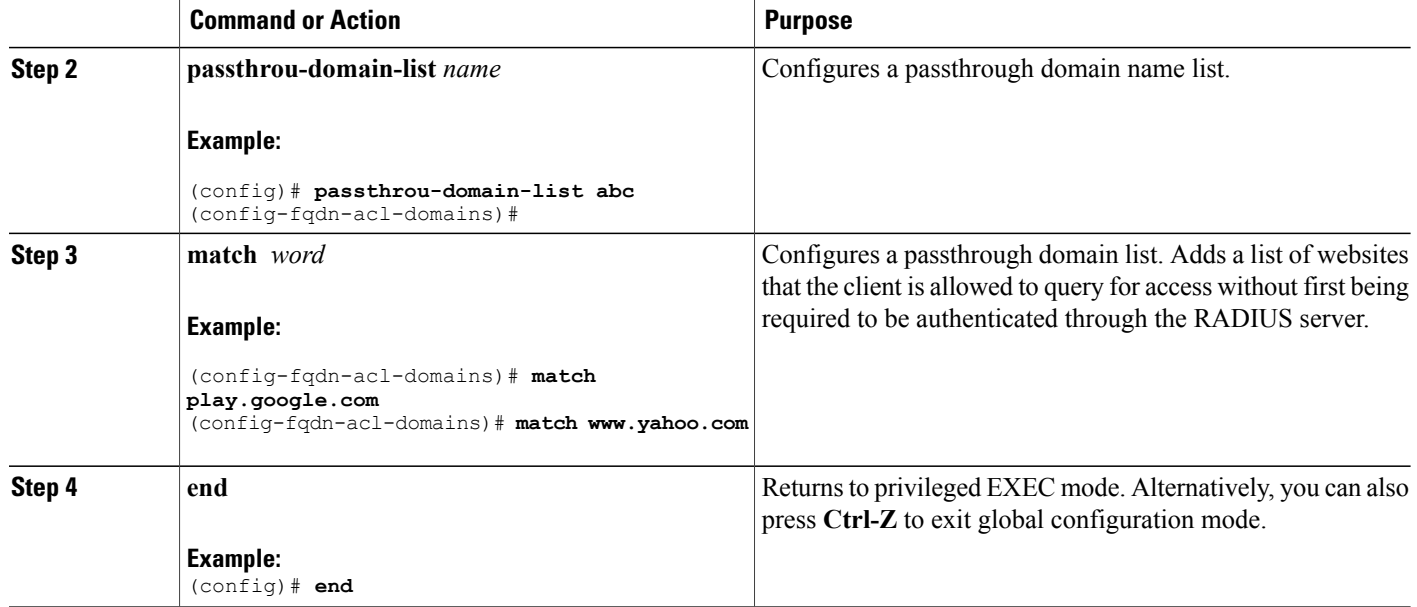

### **Mapping the FQDN ACL with a Domain Name**

#### **SUMMARY STEPS**

- **1. configure terminal**
- **2. access-session passthrou-access-group** *access-group-name* **passthrou-domain-list** *domain-list-name*
- **3. parameter-map type webauth** *domain-list-name* and **login-auth-bypass fqdn-acl-name** *acl-name* **domain-name** *domain-name*

### **DETAILED STEPS**

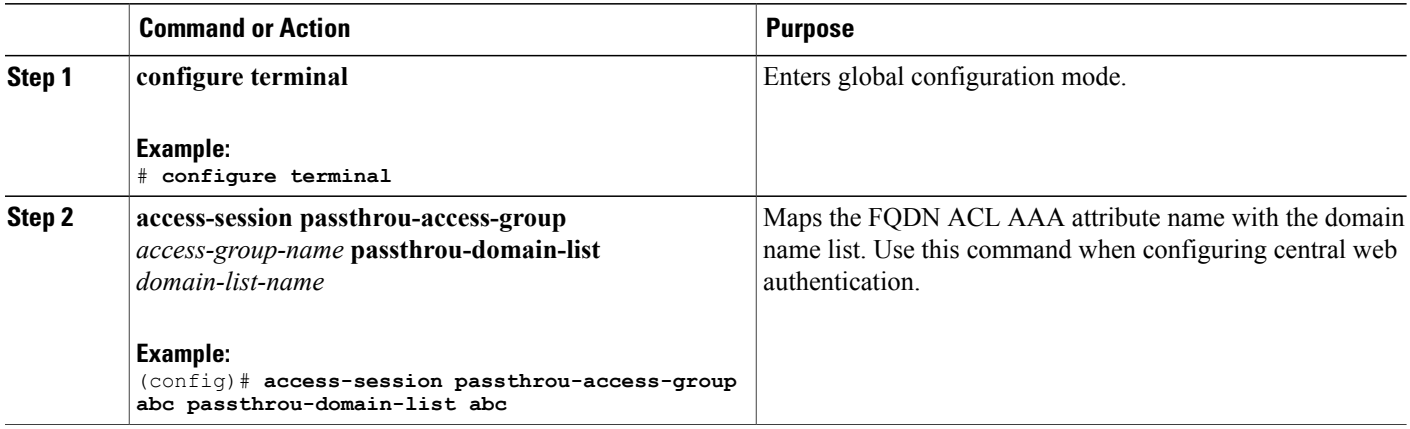

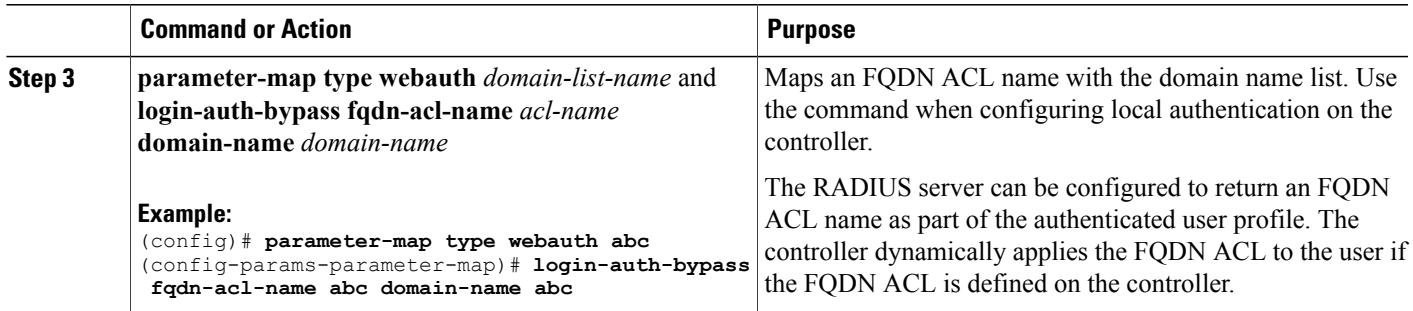

## <span id="page-4-0"></span>**Monitoring an FQDN ACL**

The following commands can be used to monitor FQDN ACLs.

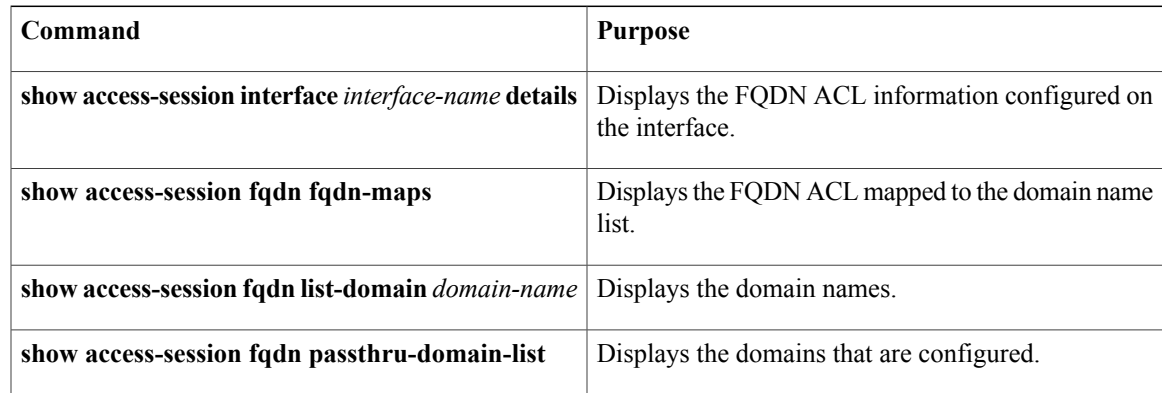

## <span id="page-4-1"></span>**Configuration Examples for an FQDN ACL**

### **Examples: FQDN ACL Configuration**

This example shows how to create IP access list:

```
# config terminal
(config)# ip access-list extended abc
(config-ext-nacl)# permit ip any any
(config-ext-nacl)# end
# show ip access-list abc
```
This example shows how to configure domain name list:

```
# config terminal
(config)# passthrou-domain-list abc
(config-fqdn-acl-domains)# match play.google.com
(config-fqdn-acl-domains)# end
# show access-session fqdn fqdn-maps
```
This example shows how to map FQDN ACL with domain name using central web authentication:

```
# config terminal
(config)# access-session passthrou-access-group abc passthrou-domain-list abc
(config)# end
# show access-session interface vlan 20
```
This example shows how to map FQDN ACL with domain name using local authentication:

```
# config terminal
(config)# parameter-map type webauth abc
(config-params-parameter-map)# login-auth-bypass fqdn-acl-name abc domain-name abc
(config-params-parameter-map)# end
# show access-session fqdn fqdn-maps
```
## <span id="page-5-0"></span>**Additional References for Configuring FQDN ACL**

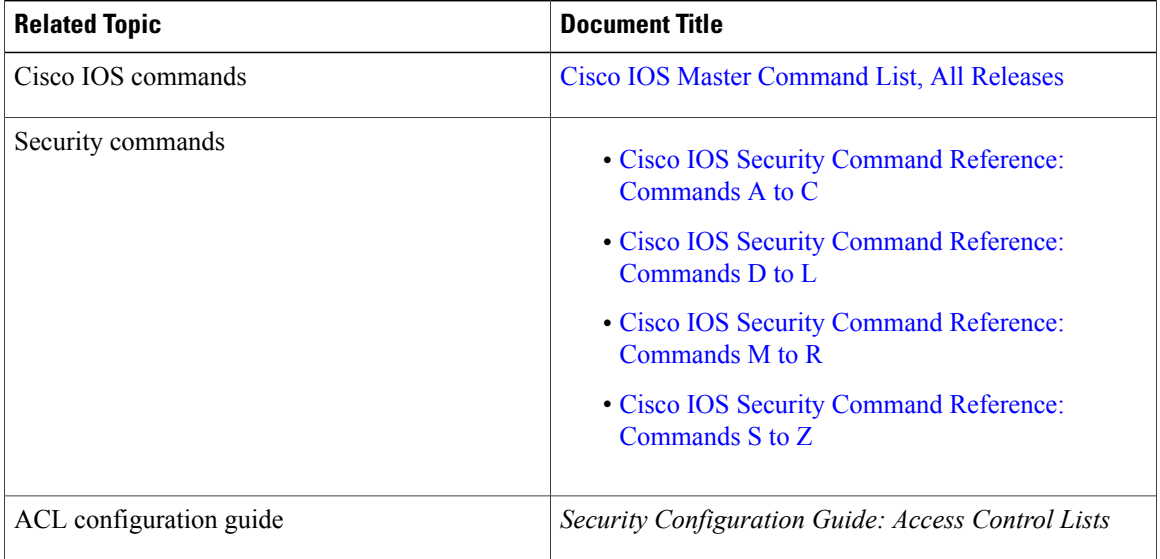

#### **Related Documents**

#### **Technical Assistance**

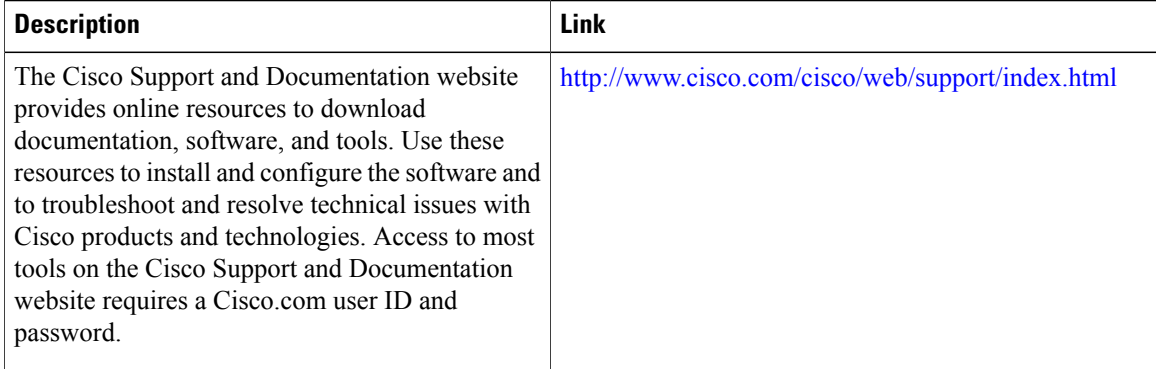

Г

# <span id="page-6-0"></span>**Feature Information for Configuring FQDN ACL**

The following table provides release information about the feature or features described in this module. This table lists only the software release that introduced support for a given feature in a given software release train. Unless noted otherwise, subsequent releases of that software release train also support that feature.

Use Cisco Feature Navigator to find information about platform support and Cisco software image support. To access Cisco Feature Navigator, go to [www.cisco.com/go/cfn.](http://www.cisco.com/go/cfn) An account on Cisco.com is not required.

| <b>Feature Name</b>     | <b>Releases</b> | <b>Feature Information</b>                                                                                                    |
|-------------------------|-----------------|----------------------------------------------------------------------------------------------------|
| Configuring an FQDN ACL |                 | The Configuring an FQDN ACL<br>feature allows you to configure and<br>apply an access control lists (ACL)<br>to a wireless session based on the<br>domain name system (DNS). The<br>domain names are resolved to IP<br>addresses, where the IP addresses<br>are given to the client as part of the<br>DNS response; the FQDN is then<br>mapped to an ACL based on the IP<br>address. |
|                         |                 | The following commands were<br>introduced or modified: access<br>session passthrou access group,<br>login-auth-bypass,<br>parameter-map type webauth<br>global, pass throu domain list<br>name, show access-session fqdn.                                                                                                    |

**Table 1: Feature Information for Configuring FQDN ACL**

I